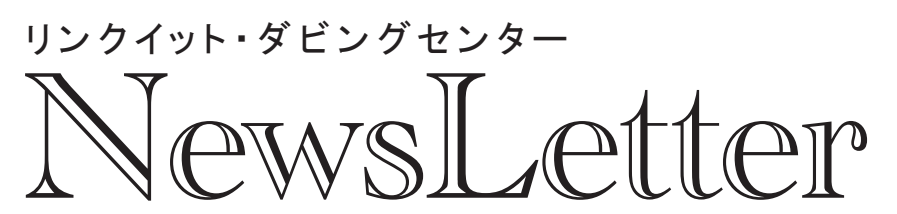

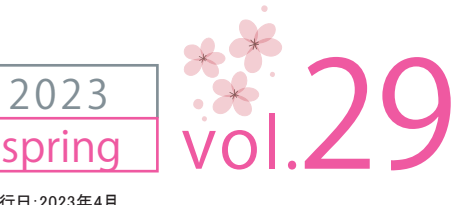

発行元:株式会社リンクイット 〒160-0022 東京都新宿区新宿1-36-4 丁子屋ビル7F 電話 03-6457-8575 http://www.linkit.jp 発行日:2023年4月

# 映像豆知識 顧客をつかむ動画セミナーのやり方

 コロナ禍では、私たちの生活や企業活動に様々な変化がありました。「飲み会」や「出張」など減ったものもあれば、「zoom」や「在宅ワーク」など増えたものもあります。 その増えたもののひとつに「オンランセミナー」があるかと思います。従来は会場で行っていたセミナーや講習会を、オンライン形式に切り替えたところが増えました。 コロナが落ち着いてきて、リアルな会場で行うセミナーも戻りつつありますが、参加者がオンラインに慣れてしまい参加者が伸び悩む、という現象も見られるといいます。 そこで今回は、弊社の経験を元に、改めて**オンラインで行う「動画セミナー」のやり方**をご紹介したいと思います。

# **動画セミナーの形態**

#### **① ライブ配信**

 ライブ配信は、実際に講師の方がセミナーを行って いる様子をリアルタイムでインターネット配信=生中継 するものです。コロナ禍が落ち着いてきた最近では、 セミナー会場にも受講者を実際に入れるのと同時に ライブ配信も行う「ハイブリッドライブ配信」も実施 されることが多いようです。

### **② 疑似ライブ配信** 疑似ライブ配信は、予め編集されたセミナー動画

を、決められた時間に再生し、それをリアルタイムで 配信するものです。通常のライブ配信と同じく、早送り や巻き戻しもできません。通常のライブ配信との違い は、流す映像が生のカメラ映像なのか、動画なのか、 の違いになります。

です。何度でも再生可能で、早送りや巻き戻しも可能 です。

 オンデマンド配信とは、編集されたセミナー動画を 配信サーバーにアップしておき、視聴者は好きな時間 にそのセミナー動画を見ることができる、というもの

まず、講師の方の講義の様子をカメラで収録します。ライブ配信と違い、一発 収録ではないので、間違ったらもう一度やり直しをすることも可能ですし、パート ごとに休憩をとりながら収録することも可能です。しかし、後から編集でつなげる 必要があるので、あまり細切れに収録すると、後から編集する手間が増えますし、 繋げる部分が不自然になるので、あまりに細切れに収録することは避けた方が良

**③ オンデマンド配信**

 また、パワーポイントなどのスライドを使って講義を行う場合、そのスライドの 様子もカメラで撮影しておくと良いでしょう。そうすることで、後からスライドを 映像にして、講師を小窓で表示する「ワイプ編集」がやりやすくなります。

 収録した動画を編集します。冒頭にタイトル画面やセミナーの説明を入れたり、 途中で字幕テロップを入れたりします。ただし、疑似ライブ配信の場合は、ある 程度は臨場感を持たせた方が良いので、あまり編集で作り込みすぎると、臨場感

 編集したセミナー動画を再生し、疑似ライブ配信を行います。ライブ配信と同じ く、配信プラットフォームは予め決めておく必要があります。パソコン1台あれば、 疑似ライブ配信を行うことができます。パソコンに編集したセミナー動画を入れて おき、配信ソフトで配信をスタートすると同時にセミナー動画をスタートします。こ れで視聴者の方は、その日時にしか視聴できない疑似ライブ配信を見ることがで

 YouTubeやインスタグラム、TikTokなど、現在は動画をマーケティングに利用す る動きが活発で、その費用対効果も高いことが実証されつつあります。これを機会 に皆様も動画セミナーを検討してみてはいかがでしょうか。微力ではありますが、 技術的な事で弊社がお手伝いできる事もあるかと思いますので、お気軽にご相談

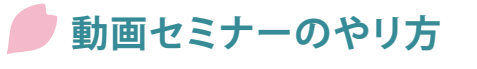

それでは、①ライブ配信と②疑似ライブ配信のやり方をご紹介いたします。③オンデマンド配信につきましては、 後述いたします小冊子PDFに記載しておりますので、よろしければご請求ください。

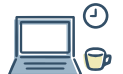

# **① ライブ配信のやり方 ② 疑似ライブ配信のやり方**

**1. 動画を収録する**

**2. 動画を編集する**

が損なわれるので注意が必要です。

**3. 疑似ライブ配信する**

いでしょう。

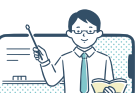

### **1. ライブ配信を行う場所を決めます**

 ライブ配信を行う場所は、セミナー会場を借りる場合もありますし、静かな環境 であれば、会社の会議室でも良いと思います。その際に気をつけて頂きたいのが、 インターネット回線です。ライブ配信を行うためにはインターネット回線が必須な ので、できるだけ安定した高速なインターネット回線があることが望ましいです。 どうしてもインターネット回線がない場合は、携帯電話のモバイル回線を使って 行うこともできますが、その場合にも、電波状況を確認しておく必要があります。

#### **2. 配信プラットフォームを決定する**

 ライブ配信を行うためには、その映像をインターネット上で配信するための プラットフォームが必要になります。配信プラットフォームは、カメラで撮影された 映像データをサーバーで受信し、それをインターネット上で視聴できるように配信 する、という役割を果たします。配信プラットフォームにはYouTubeやZoom、 Vimeoなど、いくつか選択肢があります。各々特徴があるので、使用用途に応じて 最適なプラットフォームを選択する必要があります。プラットフォームが決まると 視聴用のURLも決定するので、それを視聴者へ告知します。

#### **3. 配信機器を用意する**

 ライブ配信を行うために必要な機器を準備します。最低限の機器としてはカメラ 付きのパソコンがあればライブ配信は行うことが可能です。しかし、「カメラの 画質を良くしたい」や「スライド画面とカメラの映像を切り替えたい」、「音質を 良くしたい」など、要望が増えてくると、それだけ必要な機器も増えてきます。弊社 がライブ配信で良く使用する機器は次のようなものがあります。

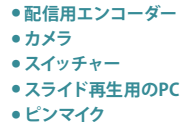

**● スライド再生用のPC** パワーポイントなどのスライドを再生するためのPC カメラの映像データを配信用に変換し、配信プラットフォームへ送出 WEBカメラではなく、通常のビデオカメラ、HDMI出力が可能なもの カメラ映像とPCのスライドを切り替えたり、ワイプにする事ができる 音声をきれいに収録するために、ピンマイクを用意

#### **4. ライブ配信する**

当日、ライブ配信を行う場所に機器を設置し、講師を招き、配信を行います。

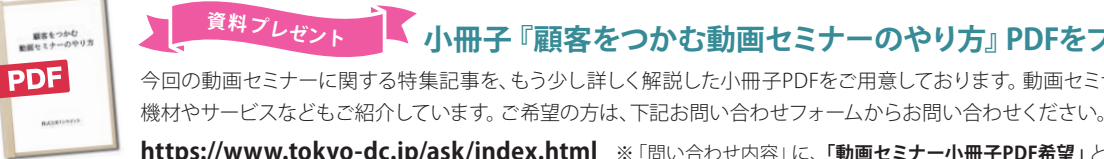

**小冊子『顧客をつかむ動画セミナーのやり方』PDFをプレゼント! <sup>資</sup>料プレゼン<sup>ト</sup>**

きます。

今回の動画セミナーに関する特集記事を、もう少し詳しく解説した小冊子PDFをご用意しております。動画セミナーで使用する

頂ければ幸いです。

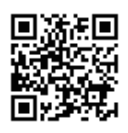

**https://www.tokyo-dc.jp/ask/index.html** ※「問い合わせ内容」に、**「動画セミナー小冊子PDF希望」**とご記入ください。

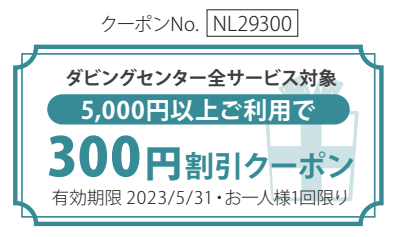

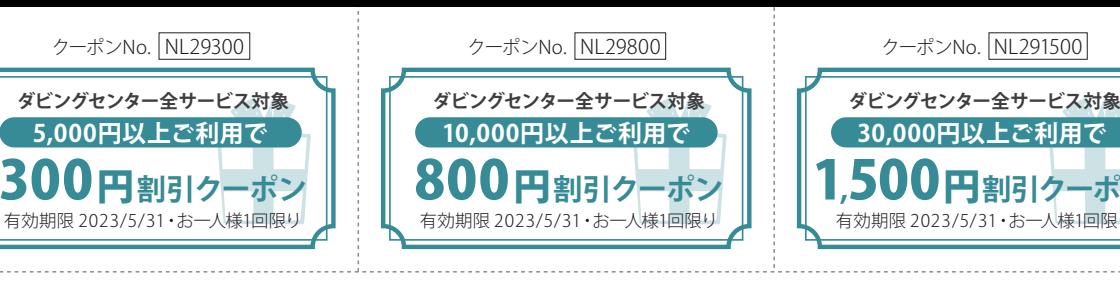

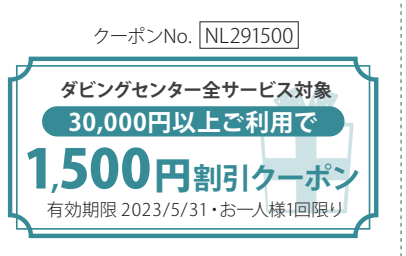

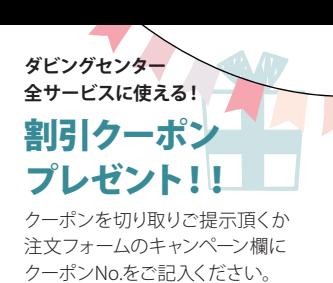

#### **そのおすすめ 映像** \*\*\*\*\*\*\*\*\*\*\*\*\*\*\*\*\*\*\*\*\*\*

# ついにAIで動画作成の時代に!?

 今世間ではAIチャットツールの「ChatGPT」が話題になって います。ChatGPTは文字による質問に対してAIが文字で答え を返す仕組みですが、動画作成もAIでできる時代が訪れそう です。今回ご紹介するのは、「PICTORY」というサービスで、 文章を入力すると、AIが自動的に動画を作ってくれる、という ツールです。早速、試しに使ってみました。

 まず、ChatGPTに「桃太郎の話を英語で手短に」と質問し、 桃太郎のあらすじを英語で返してもらいます。それを、 PICTORYにそのまま入力すると、英文をAIが解釈し、意味に

## **O PICTORY**

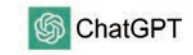

合った映像を選択してつなげてくれるのです。しかし、出来上 がった動画は桃太郎のイメージとはかけ離れた映像で、思わ ず笑ってしまいました。シーンごとに手動で映像を変更する ことも可能なので、時間をかければ、もう少し良くなるかもし れませんが、まだまだ実用的ではないかもしれません。しか し、もっとAIが進化し、学習が進めば、良くなっていく可能性は あります。今回作成した動画を、是非見てみてください。

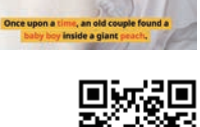

https://st.linkit.jp/dcStream/event/e80356.html

<AIが作った動画>

ホームページ

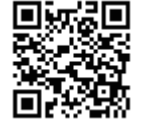

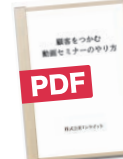

## **小冊子『顧客をつかむ動画セミナーのやり方』PDFをプレゼント!**

今回の動画セミナーに関する特集記事を、もう少し詳しく解説した小冊子PDFをご用意しております。動画セミナーで使用する 機材やサービスなどもご紹介しています。ご希望の方は、下記お問い合わせフォームからお問い合わせください。

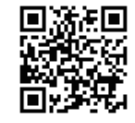

**https://www.tokyo-dc.jp/ask/index.html** ※「問い合わせ内容」に、**「動画セミナー小冊子PDF希望」**とご記入ください。

お問い合わせ

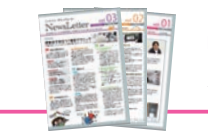

リンクイット・ <sup>リンクイット・</sup><br>ダビングセンター NewsLetter 映像の役に立つ情報満載 インスコンバックナンバーはこちらから

**http://www.tokyo-dc.jp/newsletter**

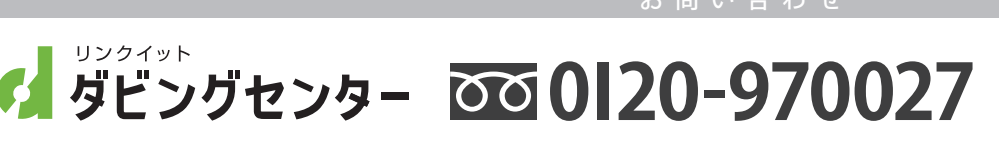

東 京(東京ダビングセンター) 〒160-0022 新宿区新宿1-36-4 丁子屋ビル7F

東京メトロ丸ノ内線 新宿御苑前駅より徒歩3分 月ー金 10:00~18:00(土日・祝祭日休み)

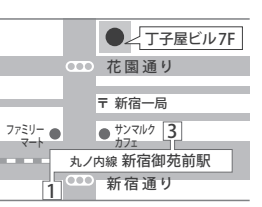

大 阪(大阪ダビングセンター) 〒541-0041 大阪市中央区北浜3-5-20 松栄ビル7F 月ー金 10:00~18:00(土日・祝祭日休み)

御堂 筋 線 / 京阪本 線 淀 屋橋 駅より徒 歩1分

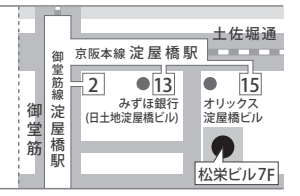

www.tokyo-dc.jp